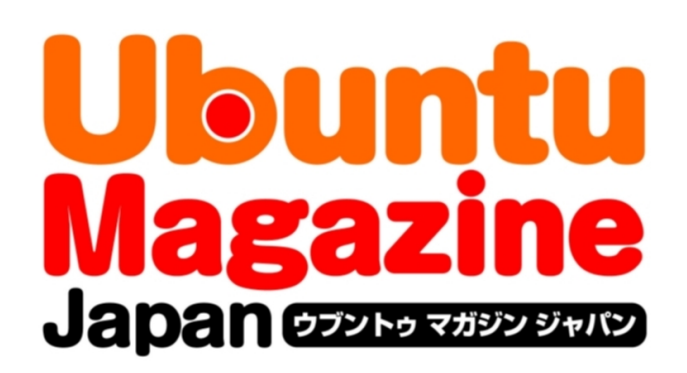

# ご利用になる前に必ずお読みください

 このPDFファイルの内容についてのご質問・お問い合わせは株 式会社アスキー・メディアワークスでは一切お受けできません。ご 自身の責任においてご利用ください。

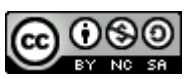

 この作品は、クリエイティブ・コモンズの表示-非営利-継承 2.1 日本ライセンスの下で ライセンスされています。この使用許諾条件を見るには、 [http://creativecommons.org/licenses/by-nc-sa/2.1/jp/を](http://creativecommons.org/licenses/by-nc-sa/2.1/jp/)チェックするか、クリエイ ティブ・コモンズに郵便にてお問い合わせください。住所は:171 Second Street, Suite 300, San Francisco, California 94105, USA です。

 このファイルをクリエイティブ・コモンズの表示-非営利-継承 2.1 日本ライセンスに 基づいて利用する際には、下記クレジットを必ず作品や配布物に表示する必要があります。

クレジット:

- ●文/u-bon (ブログ『viva! ubuntu!![』http://viva-ubuntu.com/\)](http://viva-ubuntu.com/)
- ●デザイン/シオズミタロウ
- ●初出/株式会社アスキー・メディアワークス「Ubuntu Magazine Japan vol.03」 [\(http://ubuntu.asciimw.jp/\)](http://ubuntu.asciimw.jp/)2010 年 2 月 23 日発行

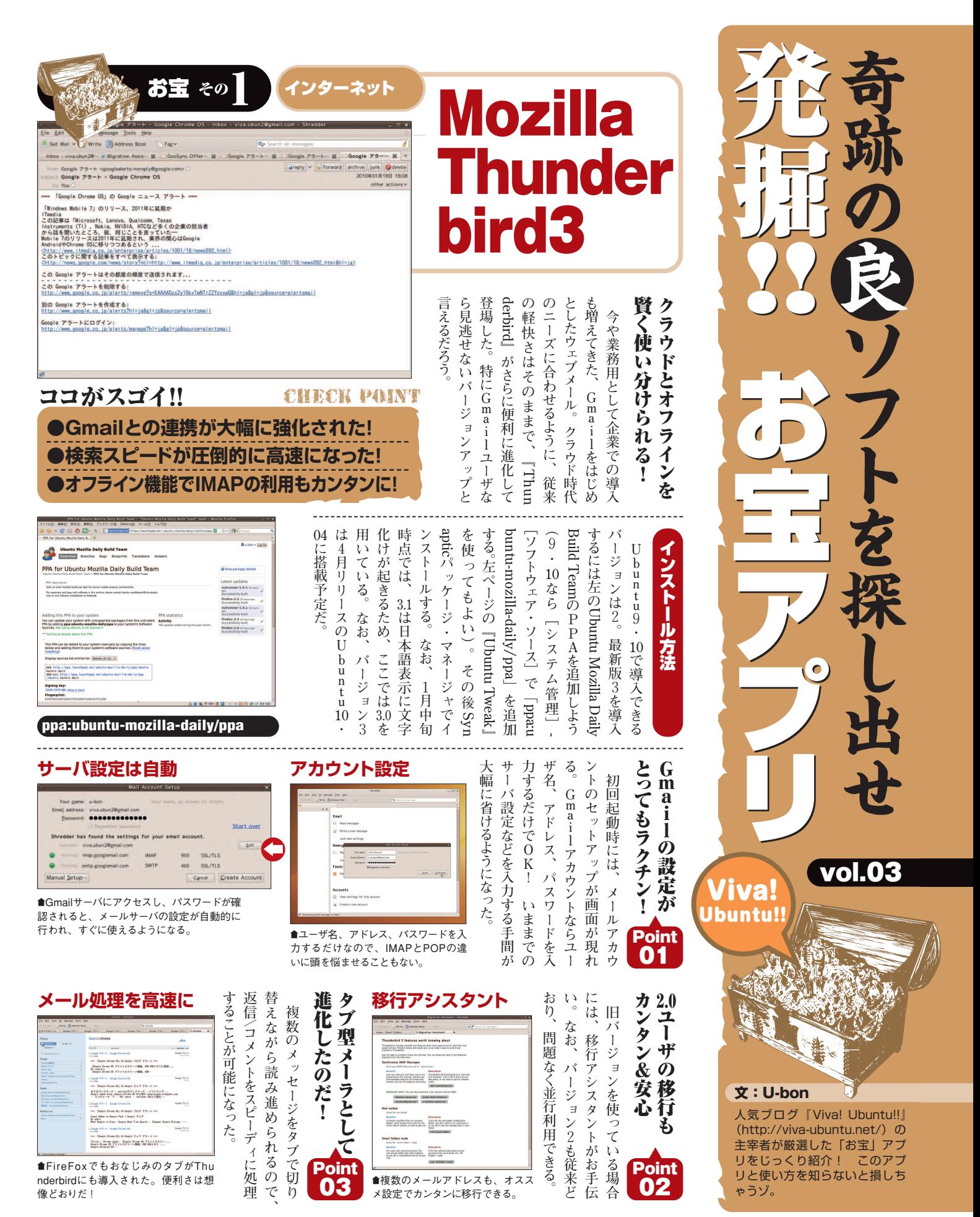

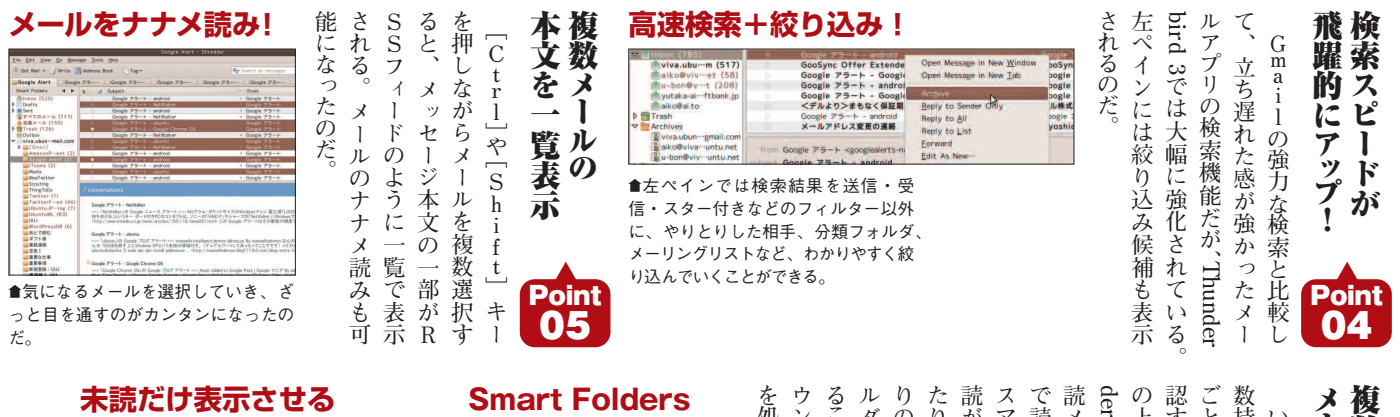

## **未読だけ表示させる**

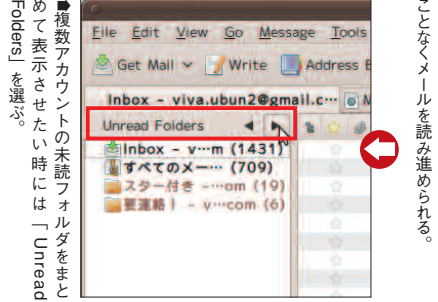

**日本語版でなければ**

 $0.0$ 

**GLIB** 

### **Smart Folders**

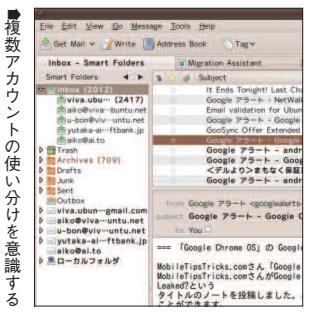

#### **上 部 に あ る 新 機 能 「Smart ders 」 で は 、 |稷 数 ア カ ウ ン 読 メ ッ セ ー ジ を ま と め て In で 読 め る よ う に な っ て い る ス マ ー ト フ ォ ル ダ を 標 準 と し て 読 が あ る フ ォ ル ダ の み を 表 た り 、 全 て の フ ォ ル ダ 、 お の フ ォ ル ダ 、 最 近 参 照 し ダ な ど に 表 示 を 素 早 く 切 る こ と も で き る 。 こ れ に よ り ウ ン ト の 違 い を 気 に せ ず を 処 理 で き る よ う に な っ た 。**

**、 、 メ**

> **が 少 な い 場 合 し た り 、 保 管 す や 保 管 期 間 も 指**

**、 未**

**示 さ せ**

**気 に 入**

**た フ ォ**

**り 替 え**

**ア カ**

**ー ル**

> **定 で き る 。**

**る メ ッ セ ー ジ の**

**旧 バ ー ジ ョ ン で は I M A P メ ー を オ フ ラ イ ン で も 読 め る よ う に る に** <u>は</u> **設 定 が 必 要 だ っ た が 、 バ シ ョ ン 3 か ら** <u>は</u> **標 準 と な り 、 読 込 ん だ メ ッ セ ー ジ は ロ ー カ ル に ダ ウ ン ロ ー ド さ れ る 。 デ ィ ス ク 容 量 に は 、 こ の 機 能 を 外 数** オ フ ラ イ ン で 読 み 書 き Point 07

**ル**

システムツール

**い ま ど き メ ー ル ア カ ウ ン ト を 複**

**持 つ の** <u>は</u> **普 通 だ が 、 ア カ ウ ン ト**

**ご と に 新 着 や 未 読 メ ッ セ ー ジ を 確**

**認 す る の は 意 外 と 面 倒 。 左 ペ イ ン**

> I M A P メ ー ル を

Point 06

数 ア カ ウ ン ト  $\boldsymbol{\varnothing}$ 

ー ル を ス マ ー ト に

**す**

**ー**

**み**

**Fol**

**ト の 未**

**box**

**。 こ の**

お宝 その2

いまやUbuntuデスクトップの

**ま だ フ ァ イ ル を 添 付 し て い な 状 態 で 、送 信 メ ー ル の 本 文 中 に「 付 」と い う 単 語 を 入 れ る と** フ ァ イ ル 添 付 忘 れ を 防 止 す る 機 能 も **保管メッセージの設定** Point 08

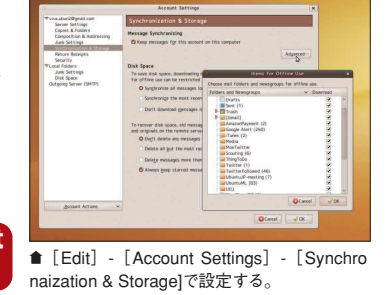

——

ウ ェ ブ

バ ー ジ

**u の カ ス**

**え る ユ ー**

**て 公 式 サ**

**ル さ れ 、**

**れ 変 わ っ**

**現**

**、「**

**が 集**

**こ こ**

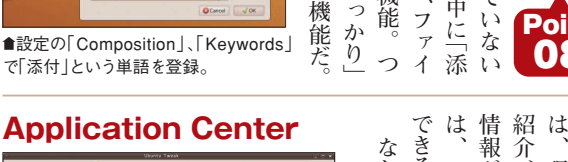

**ル の . 付 を 促 し て く れ る 機**

**い や っ て し ま い が ち な 「 う っ**

**を 未 然 に 防**

**い で く れ る 便**

**利 機**

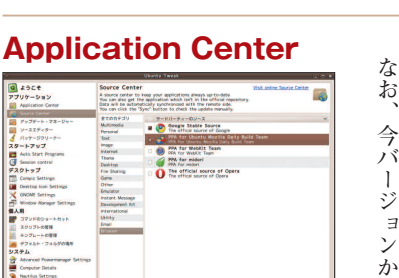

■人気のアプリをカンタンに追加できるメニ ュー。今後はオンラインで直接追加も?

## **Compiz設定も**

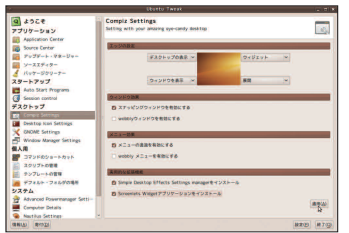

™実用的なCompiz設定をシンプルなメニュ ーで行える。このほかファイルブラウザの機 能拡張も可能だ。

#### **UbuntuTweak 』 は 、 U bun t タ マ イ ズ を 広 い 範 囲 で 行 テ ィ リ テ ィ 。 0.5 に 合 わ せ イ ト が 大 幅 に リ ニ ュ ー ア ク ー ル な デ ザ イ ン で 生 ま て い る 。「App 」 メ ニ ュ ー 状 で は ア プ リ ケ ー シ ョ ン の Source 」 は リ ポ ジ ト リ の 約 さ れ て い る 。 将 来 的 に か ら そ れ ぞ れ を 直 接 追 加 で き る よ う に な る よ う だ 。 今 バ ー ジ ョ ン か ら 、 半 年** サ イ ト と と も に ョ ン ア ッ プ 継 続 中 !

# **リポジトリの追加も**

™Thunderbirdの最新版なら「PPA for Ubuntu Mozilla Daily Build Team」に チェック、更新するだけ。

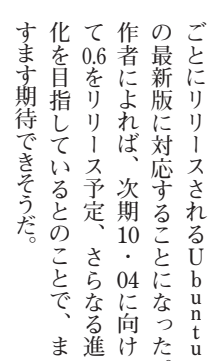

**。**

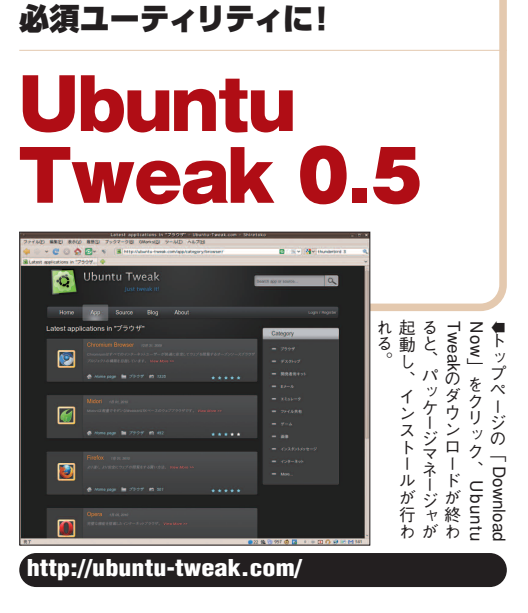

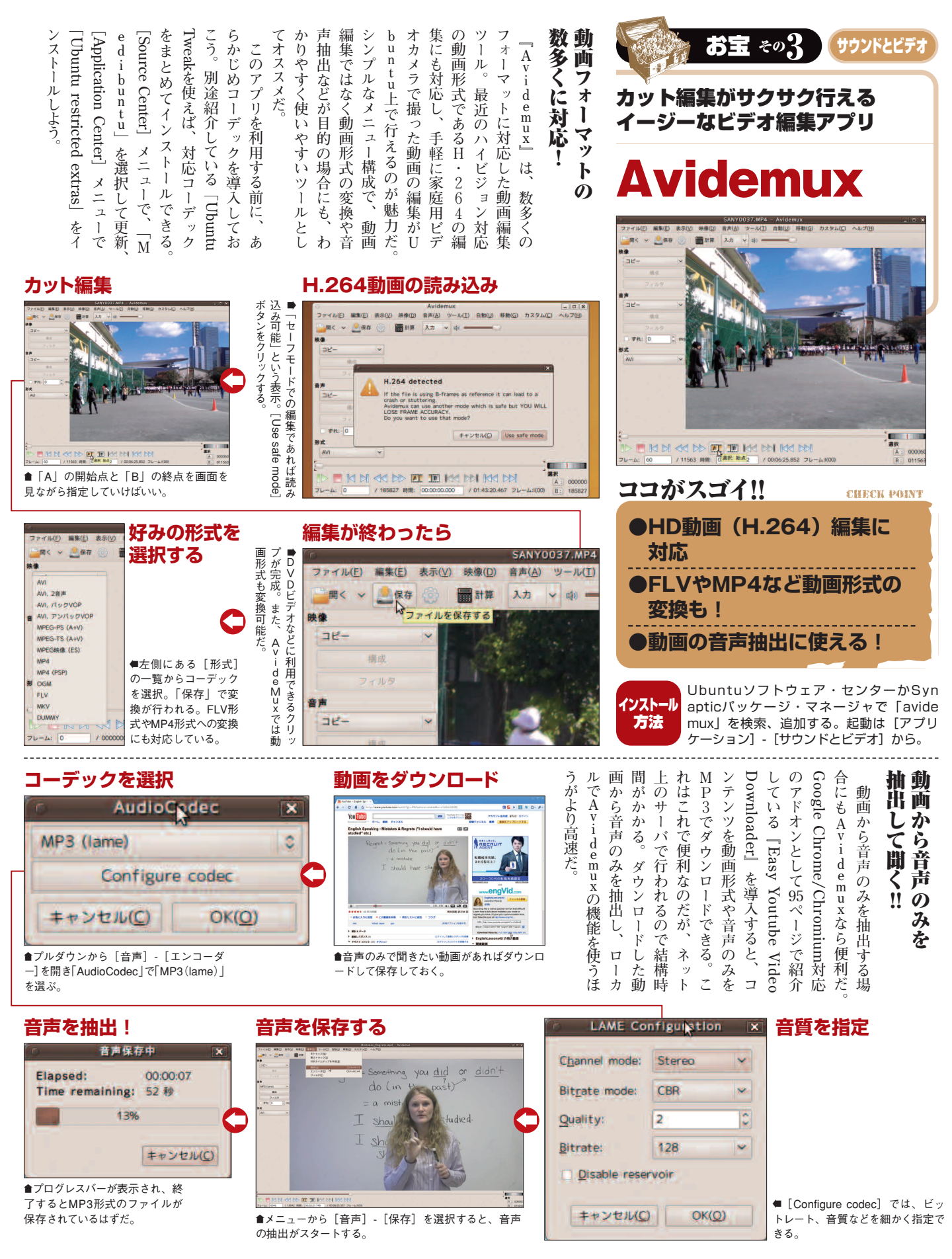

# 発掘!! お宝アプリ

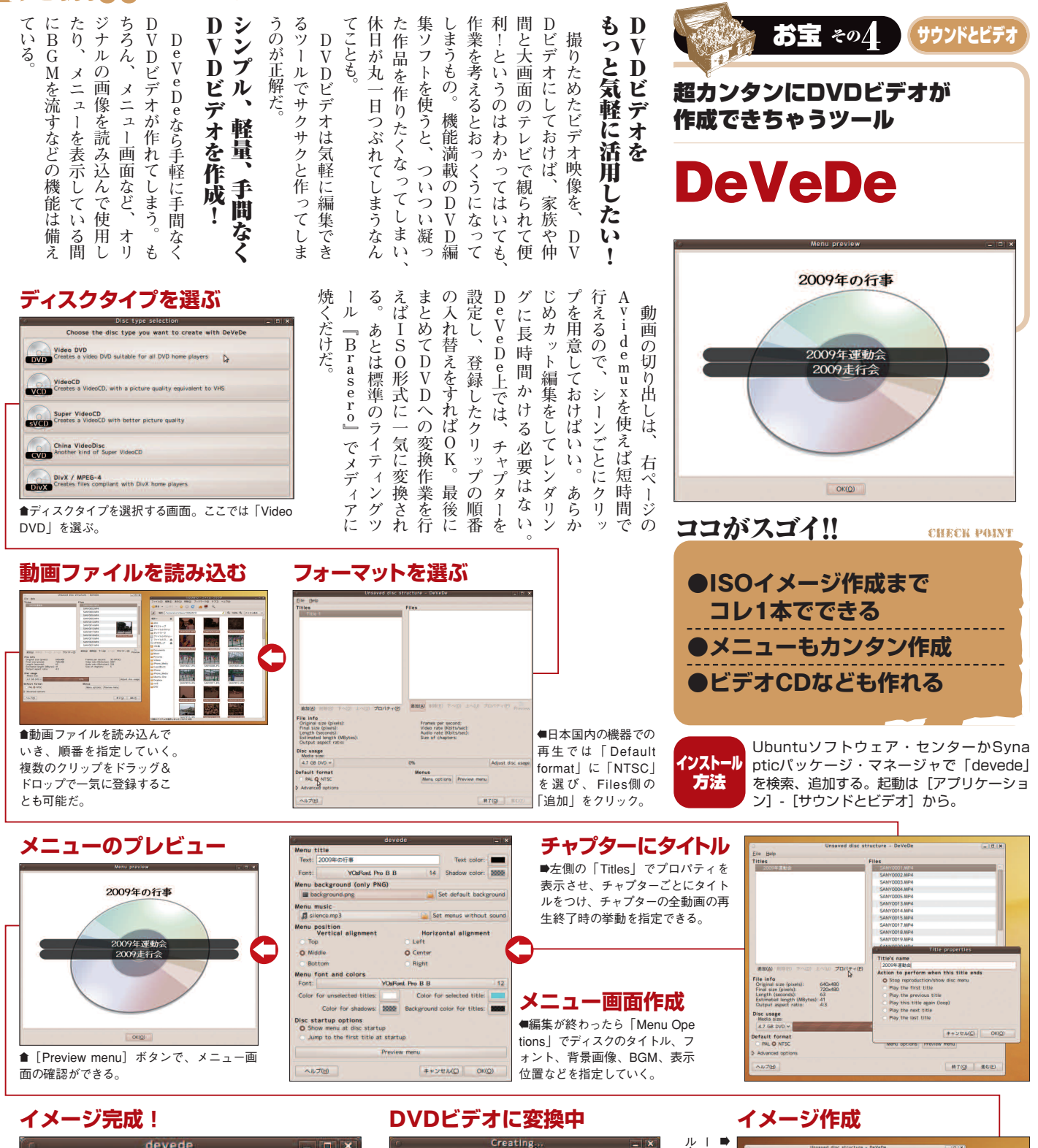

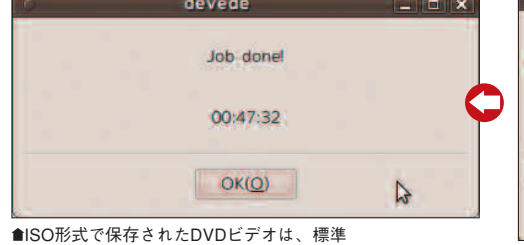

アプリのBraseroでディスクに焼こう。また、 動画プレイヤーなどで直接再生も可能だ。

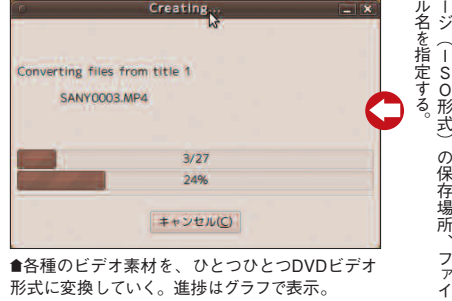

形式に変換していく。進捗はグラフで表示。

#### ■ [進む] をクリックし、ディスクイメ SANYOO37.MPs Choose the folder where DWADs will create the DWD image and a name for it. Don't use a following in a WAT/TAT32 show. and<br>2009 Scho  $\begin{tabular}{|c|c|c|c|} \hline \multicolumn{3}{|c|}{\textbf{R+Q}} & \multicolumn{3}{|c|}{\textbf{O}} & \multicolumn{3}{|c|}{\textbf{O}} & \multicolumn{3}{|c|}{\textbf{O}} & \multicolumn{3}{|c|}{\textbf{O}} & \multicolumn{3}{|c|}{\textbf{O}} & \multicolumn{3}{|c|}{\textbf{O}} & \multicolumn{3}{|c|}{\textbf{O}} & \multicolumn{3}{|c|}{\textbf{O}} & \multicolumn{3}{|c|}{\textbf{O}} & \multicolumn{3}{|c|}{\textbf{O}} & \$ **SOUTHERNES OAT GRA GO** File Info<br>Crigoral sure (provisi). (640-460)<br>Final size (provisi). (720-480)<br>Earlingth (seconds). (849-481)<br>Cultural length (MBytes). 284<br>Output aspect ratio: (43) Frames per second: 50 (MTSC)<br>Wilso rate (Ostavasc): 6539<br>Audio rate (Ostavasc): 224<br>Size of chapters: 5 Mist ds ault formal<br>RALO NTSC Ions Preview menu  $\frac{1}{2}$   $\frac{1}{2}$   $\frac{1}{2}$